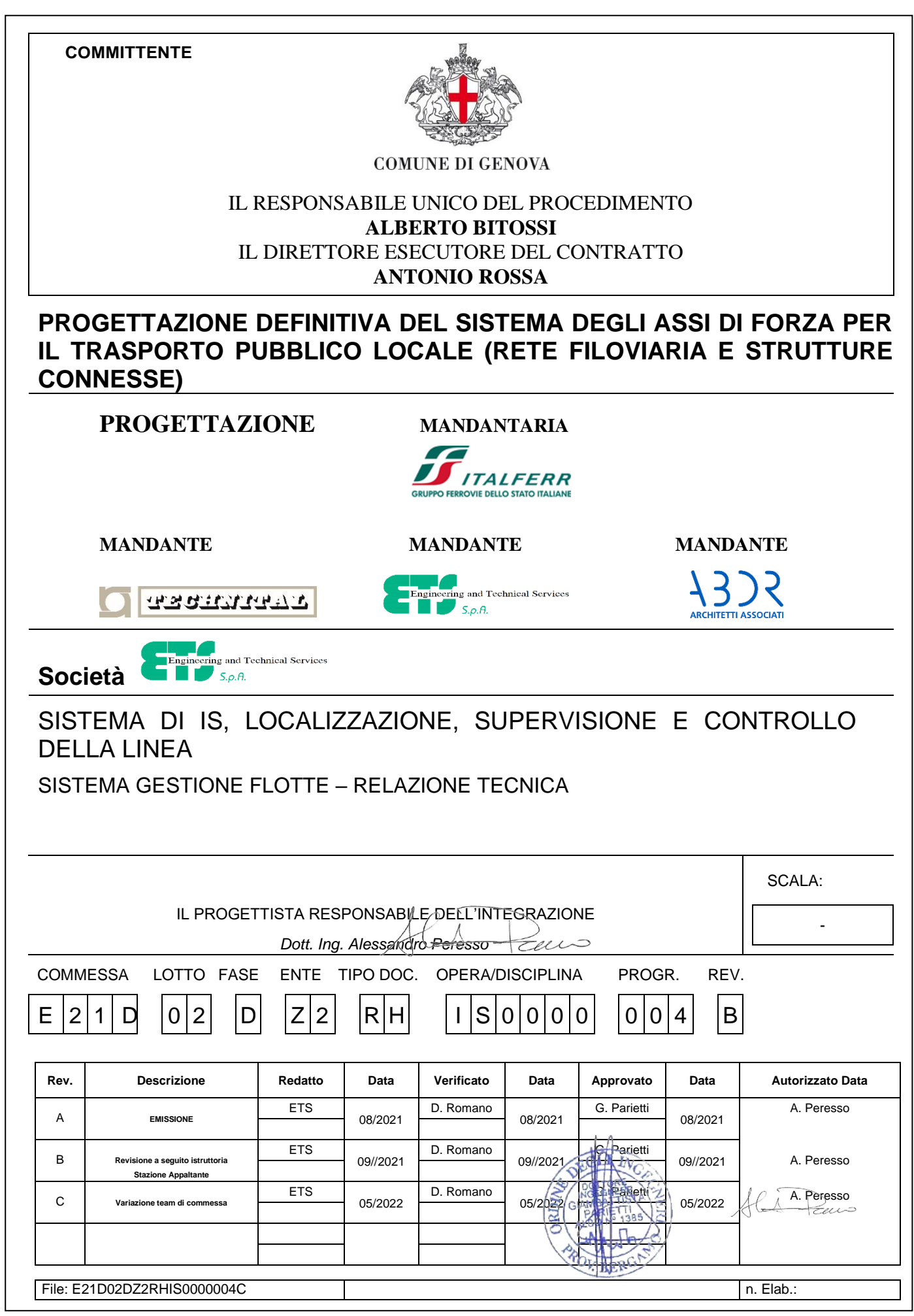

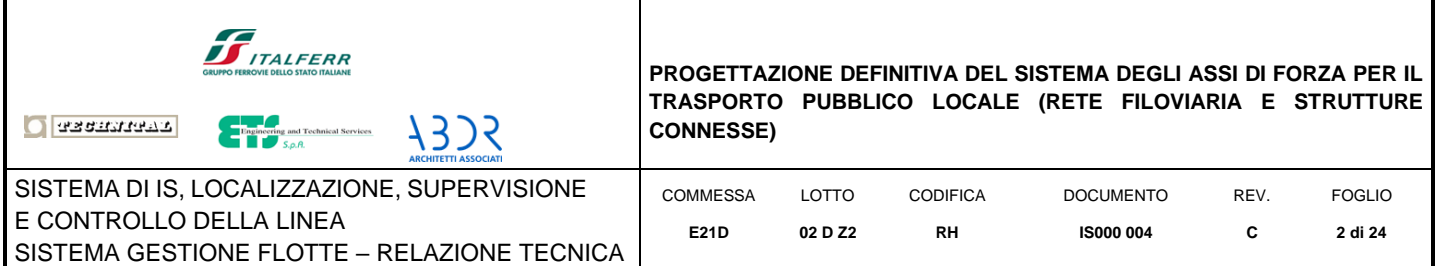

# Sommario

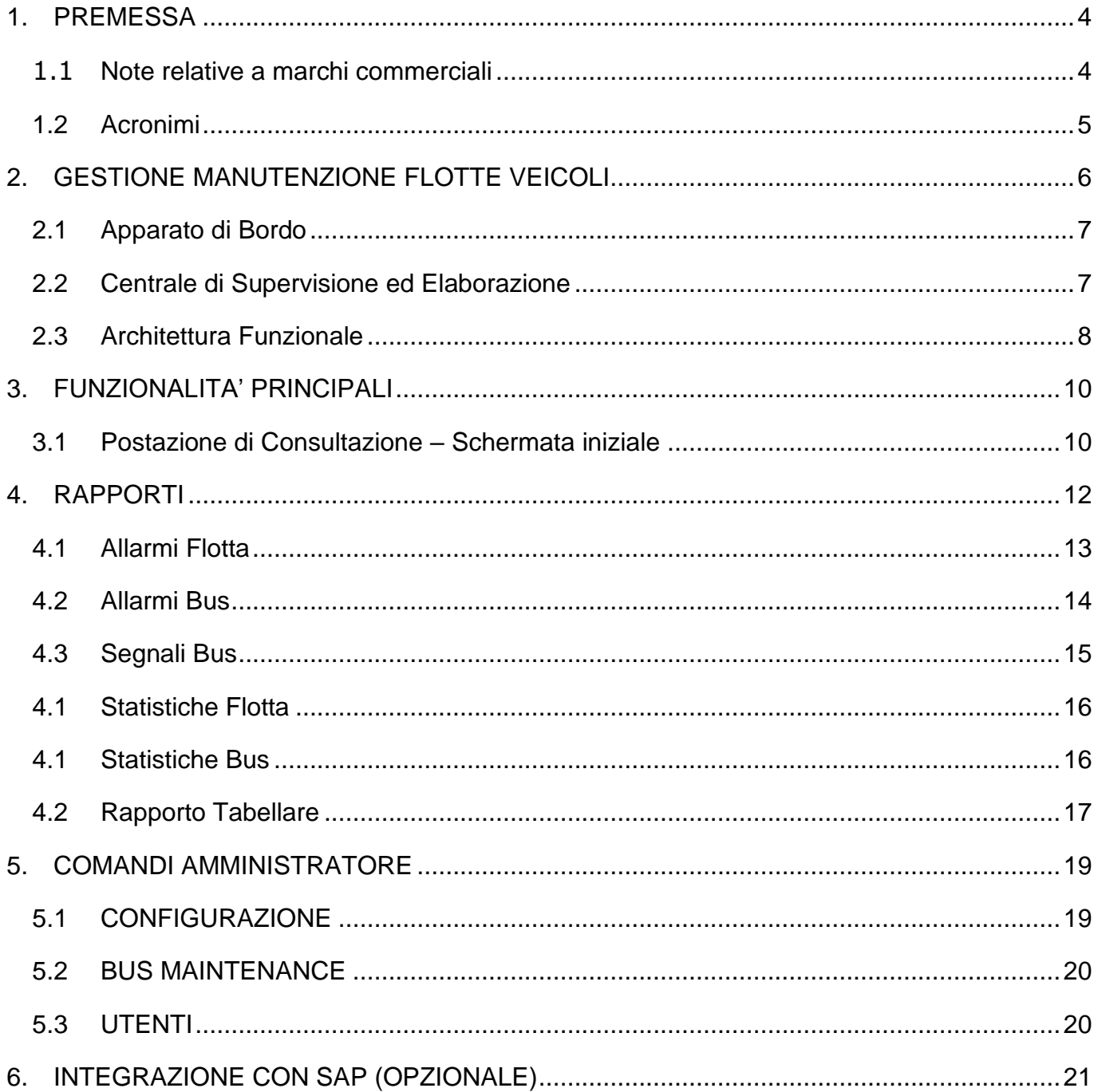

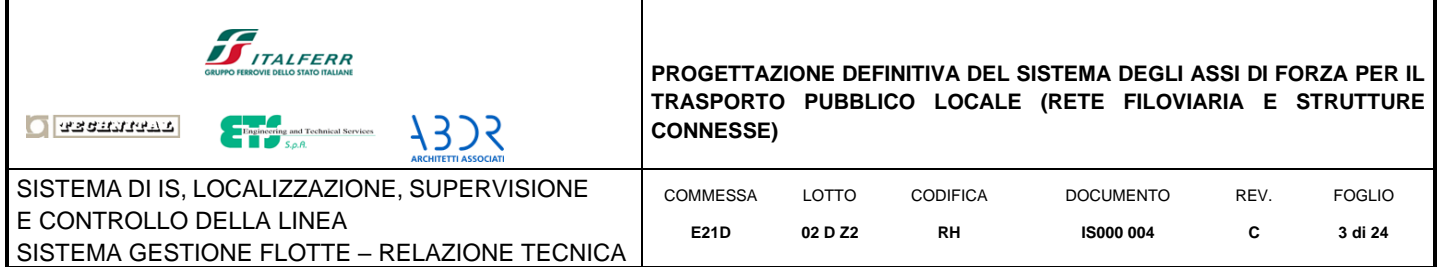

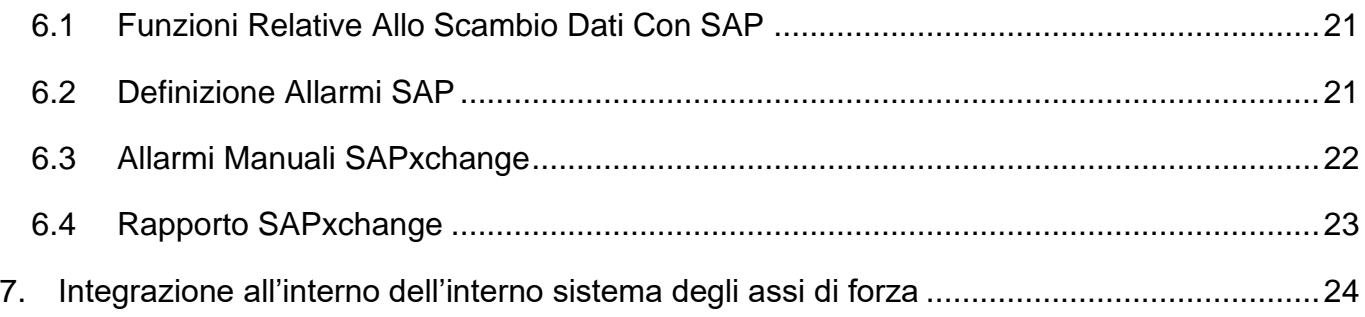

#### INDICE FIGURE

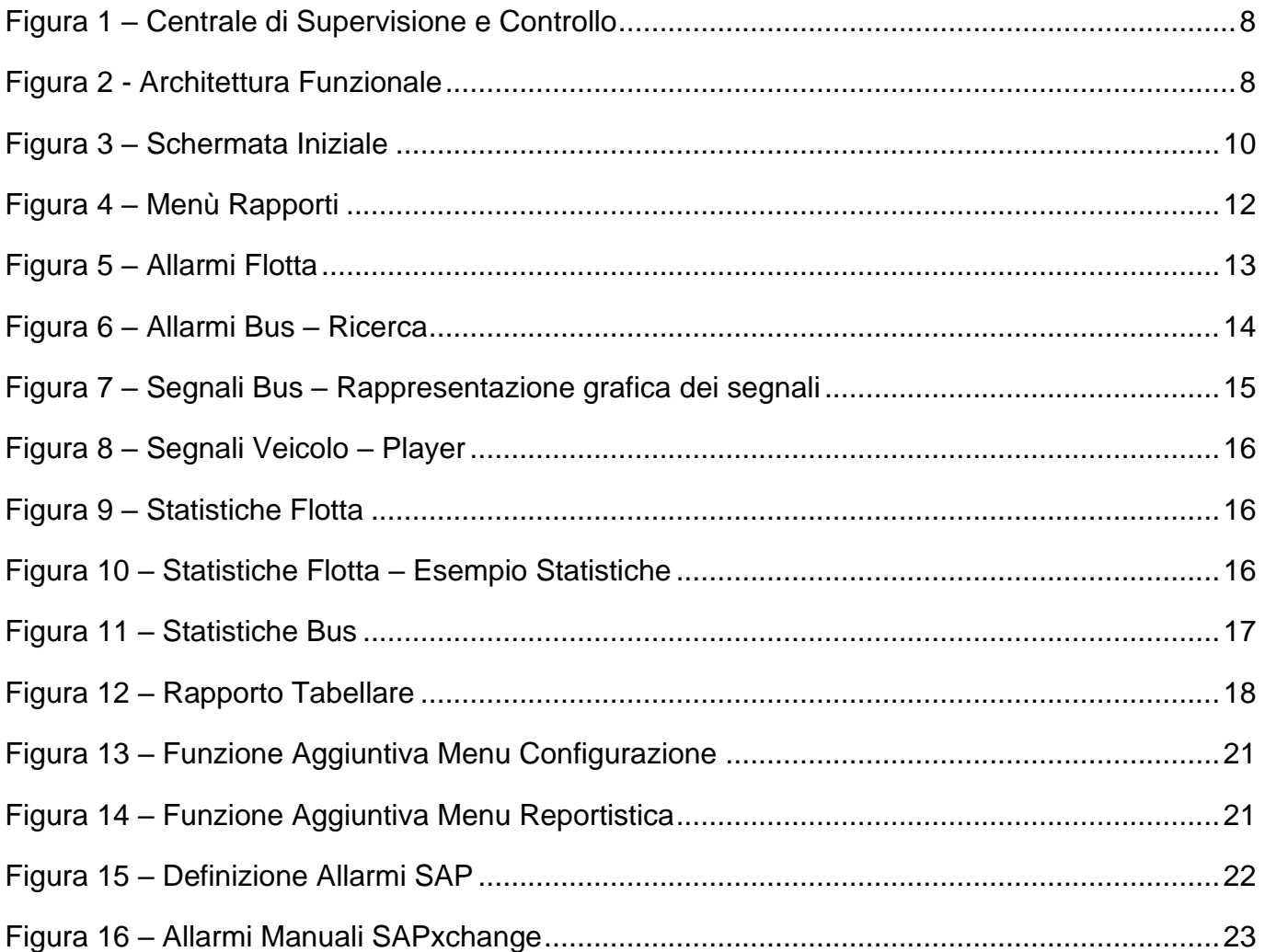

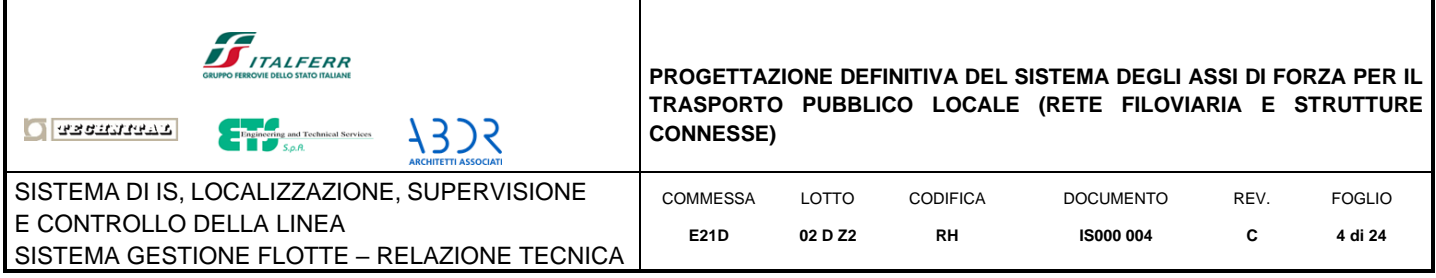

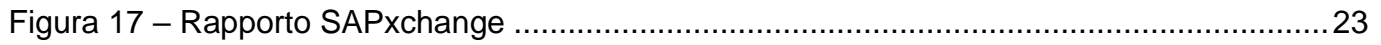

#### <span id="page-3-0"></span>**1. PREMESSA**

Scopo della presente relazione è di descrivere le funzionalità previste nell'attuale Sistema di gestione della manutenzione della flotta AMT, che integrandosi con il Sistema AVM SIMON, permette all'operatore di accedere alle informazioni riguardanti lo stato operativo dei mezzi, al fine della manutenzione degli stessi.

I veicoli previsti nel progetto 4 Assi verranno integrati nel Sistema di Gestione della Manutenzione attualmente in uso.

### <span id="page-3-1"></span>**1.1 Note relative a marchi commerciali**

Le indicazioni di tipi e marche commerciali indicate nei documenti ed elaborati di progetto sono da intendersi come **dichiarazione di caratteristiche tecniche** e come tali non sono vincolanti.

Sono state definite tali tipologie al solo scopo di sviluppo dei calcoli di progetto, al fine di garantire il rispetto e la verifica delle prescrizioni tecniche applicabili all'impianto in oggetto.

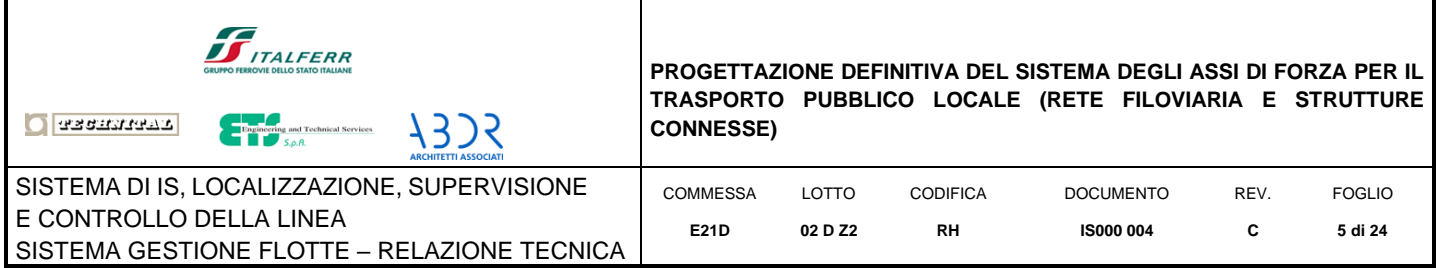

# **1.2 Acronimi**

<span id="page-4-0"></span>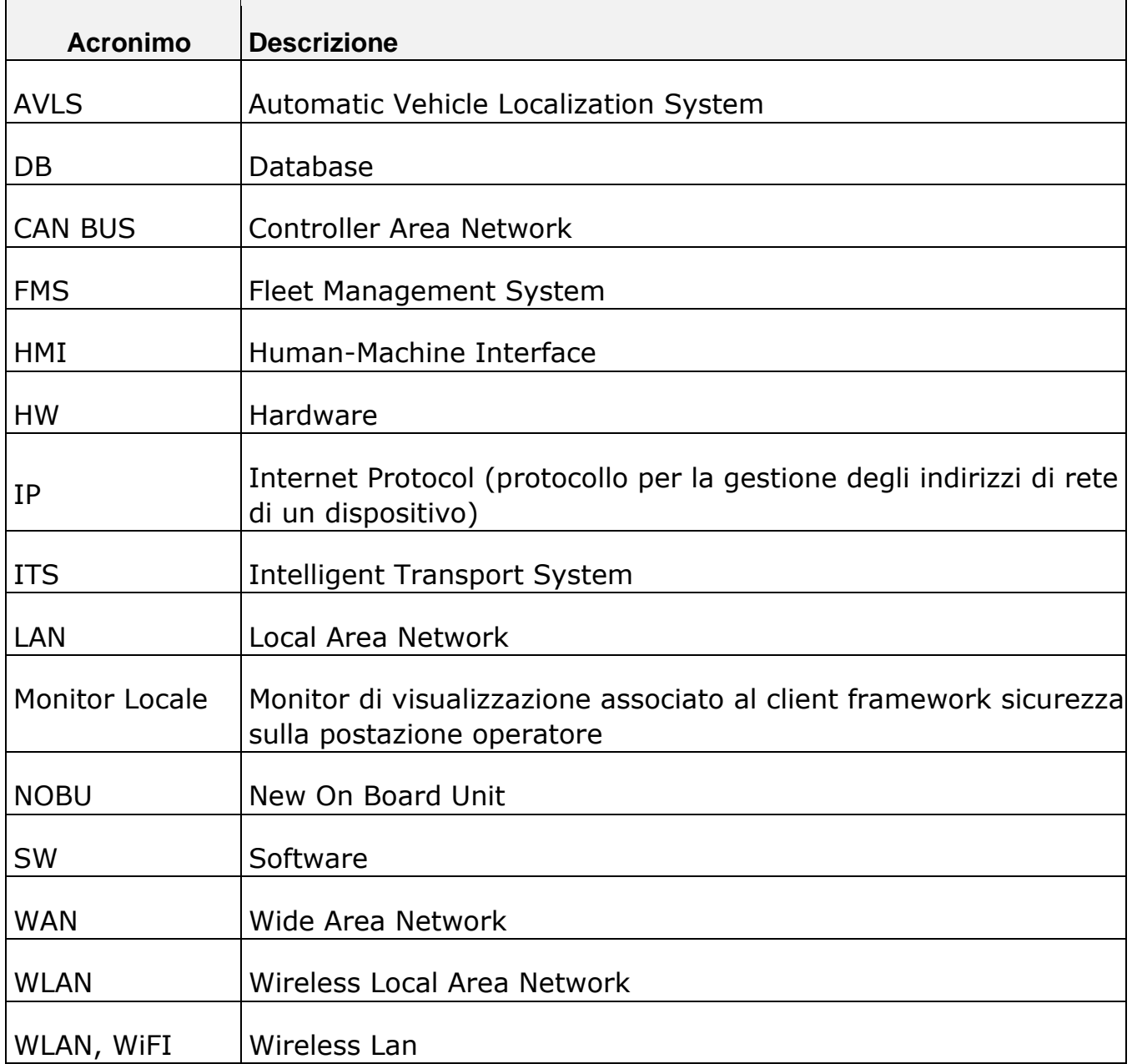

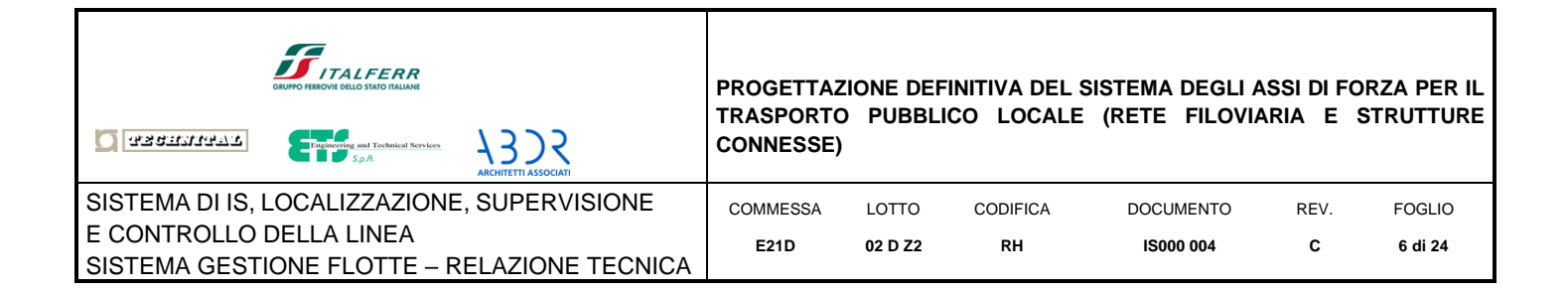

## <span id="page-5-0"></span>**2. GESTIONE MANUTENZIONE FLOTTE VEICOLI**

I sistemi di diagnostica remota, correttiva e predittiva, permettono di fornire un supporto alla gestione e manutenzione delle flotte di veicoli.

Il sistema di manutenzione è in grado di:

- **allarmare**, in tempo reale, la centrale di manutenzione su situazioni anomale rilevanti in modo da non compromettere la sicurezza e l'incolumità dei passeggeri del veicolo e organizzare tempestivi interventi di manutenzione con la possibilità di decidere se la gravità dell'evento è tale da richiedere il rientro del mezzo o se sia sufficiente programmare l'intervento a fine turno
- **diagnosticare remotamente** un mezzo in avaria su strada, al fine di identificare la causa del guasto e organizzare l'intervento in campo
- **registrare e archiviare,** a ogni fine missione, tutte le misurazioni dei parametri vitali del mezzo, dall'analisi delle quali è possibile rendere disponibili al personale di officina importanti informazioni, come ad esempio:
	- o lo stato di efficienza del mezzo con la possibilità di individuare stati di degrado degli impianti a bordo
	- o il consuntivo di utilizzo del mezzo
	- o dati statistici di funzionamento di tutti i mezzi della flotta, applicabili ai fini di una diagnostica predittiva

Quanto detto permette di gestire al meglio la manutenzione correttiva e preventiva al fine di mantenere la flotta in piena efficienza, minimizzando il numero di possibili avarie.

Il sistema è composto di:

- **apparato di bordo,** per l'interfacciamento dei sensori e degli impianti elettronici del veicolo e la trasmissione dei dati raccolti
- **sistemi di raccolta dati in deposito**, che, grazie a un collegamento a corto raggio (WIFI), realizzano la raccolta dei dati a fine missione e il loro trasferimento al centro di supervisione ed elaborazione
- **sistema centrale di supervisione ed elaborazione,** verso il quale confluiscono tutti i dati raccolti in tempo reale attraverso un canale di comunicazione a lungo raggio (UMTS, GPRS, 5G) e i dati fuori linea provenienti dai depositi remoti
- **postazioni di consultazione e gestione del sistema**, installabili sia al centro di supervisione ed elaborazione che nei depositi remoti.

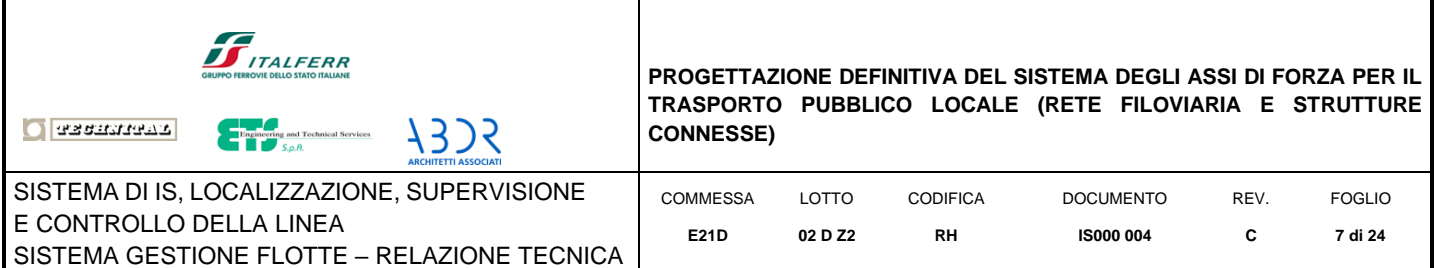

Il sistema attuale acquisisce dati dalla quota parte dei veicoli della flotta AMT che prevede l'interfaccia con la centralina CAN-BUS di controllo del mezzo; i veicoli previsti nel progetto 4 assi verranno integrati nel sistema di manutenzione attualmente in uso.

Nei paragrafi/capitoli seguenti vien data una descrizione dell'architettura del Sistema e delle sue principali funzionalità

### <span id="page-6-0"></span>**2.1 Apparato di Bordo**

La descrizione dell'apparato di bordo è presente nella relazione tecnica "E21D00DZ2RHIS0000002 Sistema AVM di bordo veicolo".

### **2.2 Centrale di Supervisione ed Elaborazione**

<span id="page-6-1"></span>La centrale di supervisione ed elaborazione è implementata su un'architettura modulare, scalabile in funzione alle esigenze applicative, dei volumi di traffico da gestire e della numerosità della flotta.

Il sistema è costituito dalle seguenti componenti:

- Modulo MAP SERVER per la presentazione dei dati su cartografie vettorale mediante l'utilizzo di componenti open source, con organizzazione e gestione dell'informazione attraverso layers specifici per la localizzazione dei mezzi e l'analisi dei percorsi archiviati;
- Database per l'archiviazione e la storicizzazione dei dati
- Modulo ELABORATION per l'elaborazione dei dati memorizzati e la generazione di report di presentazione

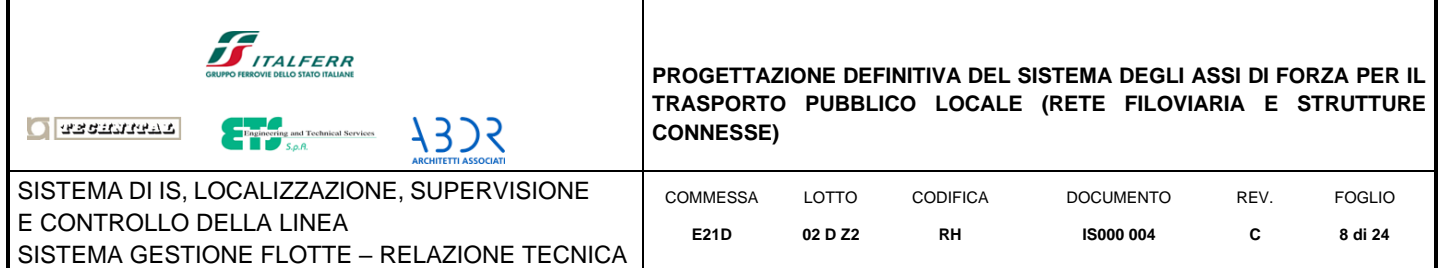

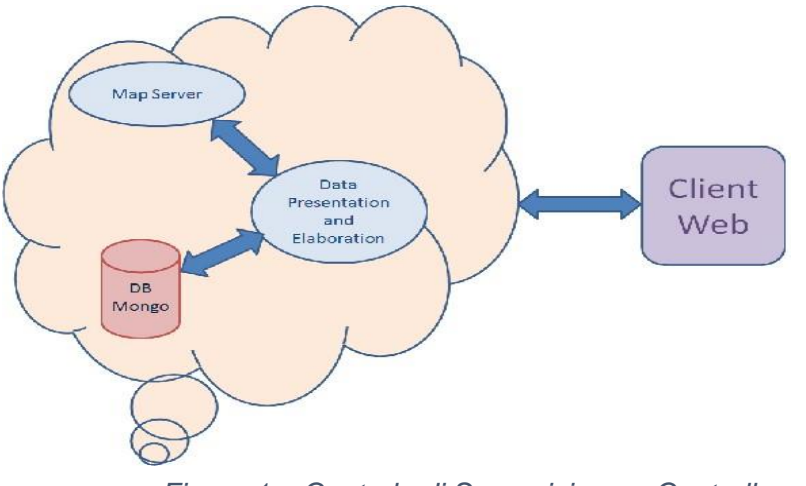

*Figura 1 – Centrale di Supervisione e Controllo*

#### **2.3 Architettura Funzionale**

<span id="page-7-1"></span><span id="page-7-0"></span>Il seguente schema illustra la distribuzione delle componenti applicative all'interno della soluzione di Gestione delle Flotte Veicoli e il flusso dei dati prodotti e inviati dai/ai singoli componenti.

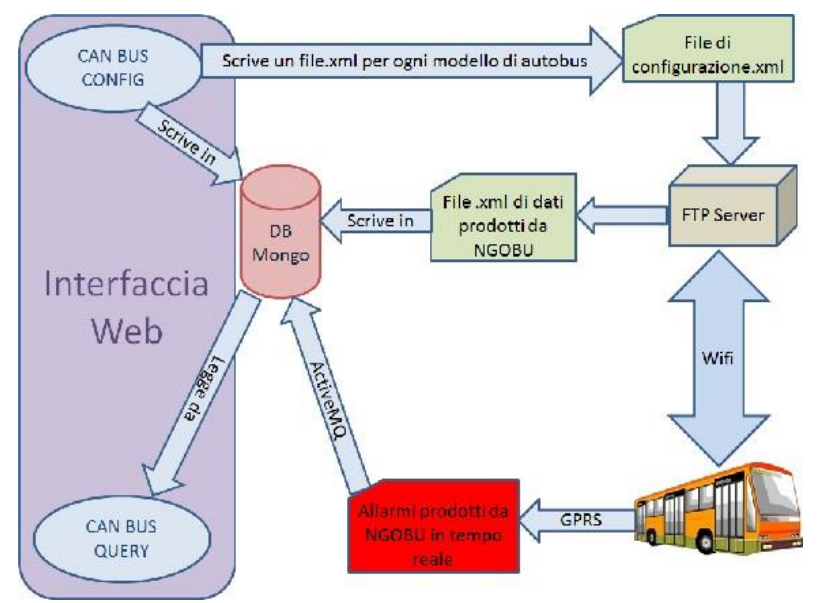

<span id="page-7-2"></span>*Figura 2 - Architettura Funzionale*

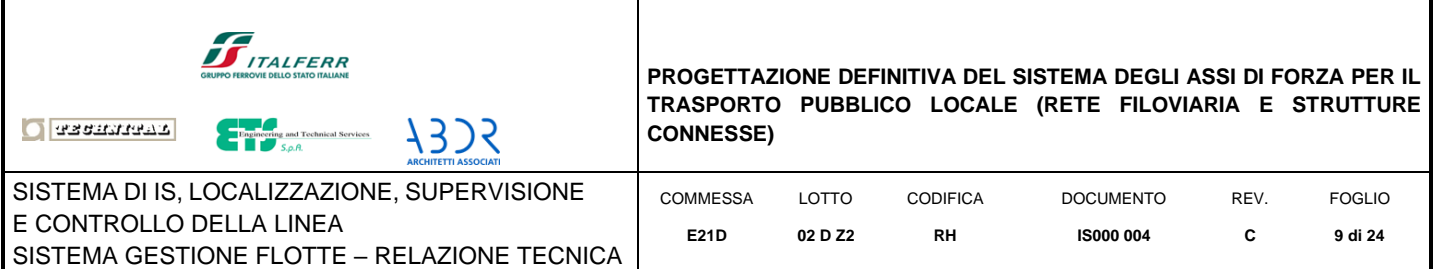

Per la componente di messaggi in tempo reale, la comunicazione fra bordo e centrale avviene attraverso un canale di comunicazione Long Range e attraverso il protocollo Openwire / ActiveMQ. I dati, letti dalla centralina FMS GATEWAY installata a bordo del mezzo, vengono preelaborati dall'apparato di veicolo, al fine di generare allarmi, inviando un messaggio al centro a fronte di specifiche condizioni operative (i.e. temperatura motore superiore a X gradi, batteria in avaria, ecc.).

Sulla base di opportune regole configurabili a livello di centrale:

- il bordo è in grado di generare in maniera autonoma le eventuali anomalie, analizzando i dati, interpretandone il contenuto e valutando l'opportunità di inviare o meno una segnalazione di allarme alla centrale.
- Le soglie di allarme sono definibili sia in base all'identificativo sociale del mezzo sia per tipologia del mezzo
- La centrale può impostare, mediante un file di configurazione, l'invio automatico, con periodo definibile, di messaggi da parte del bordo, contenenti un sottoinsieme di tutti i parametri monitorabili di maggior interesse.

Gli eventi di segnalazioni di anomalie durante l'esercizio contengono tutte le informazioni utili all'analisi a posteriori

All'arrivo del mezzo in deposito, la registrazione di tutte le grandezze critiche monitorate (temperature, pressioni, livelli) è trasferita automaticamente al sistema centrale che le elabora evidenziando eventuali problemi riguardanti lo stato di salute del mezzo generando un report dettagliato in grado di indirizzare rapidamente ed efficacemente eventuali interventi manutentivi.

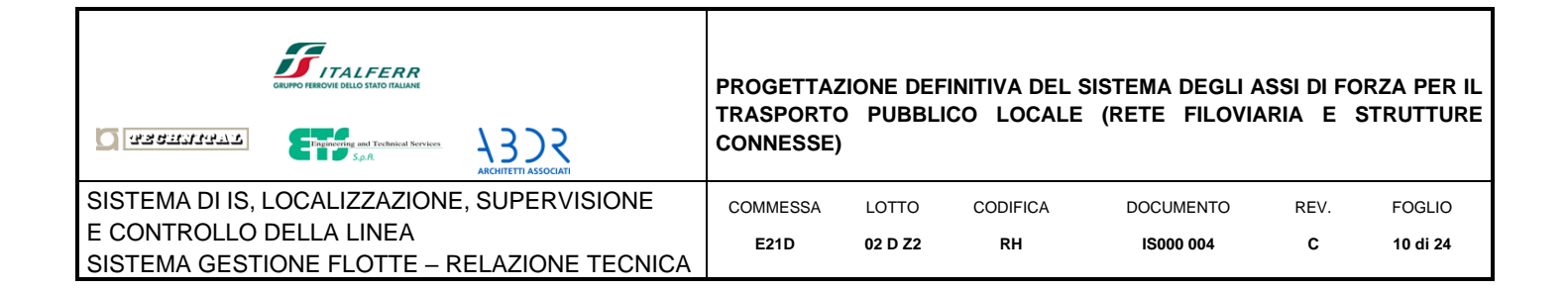

# <span id="page-9-1"></span><span id="page-9-0"></span>**3. FUNZIONALITA' PRINCIPALI**

## **3.1Postazione di Consultazione – Schermata iniziale**

A livello di postazione di consultazione viene messa a disposizione un'interfaccia utente (HMI) realizzata con tecnologia web organizzata in sezioni per mezzo delle quali è possibile accedere a diversi servizi:

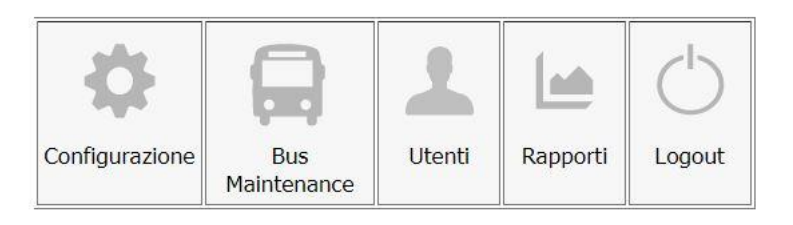

*Figura 3 – Schermata Iniziale*

<span id="page-9-2"></span>• **Rapporti** – è la sezione che mette a disposizione gli strumenti di interrogazione della base di dati, attraverso i quali è possibile eseguire statistiche ed esporre i dati in forma tabellare e grafica per meglio sintetizzare e rappresentare l'andamento dei valori assunti da alcuni attributi di interesse nel monitoraggio delle flotte. Inoltre consente di visualizzare i report sugli allarmi generati dal sistema.

Se l'utenza utilizzata è di tipo amministrativo oltre alla sezione rapporti sono presenti anche le sezioni:

- **Configurazione**  è la sezione nella quale è possibile eseguire la configurazione di tutti gli elementi del sistema.
- **Bus Maintenance** è la sezione nella quale è possibile definire i parametri monitorabili da parte del sistema di gestione delle flotte, modificare e inviare i parametri di configurazione sui veicoli in servizio in funzione del modello o della matricola identificativa dei veicoli di interesse.
- **Utenti** è la sezione che permette di configurare gli utenti che hanno accesso al sistema con i rispettivi ruoli.

Nei prossimi capitoli saranno descritte in dettaglio tutte le funzionalità previste nel sistema illustrando il funzionamento della relativa interfaccia grafica.

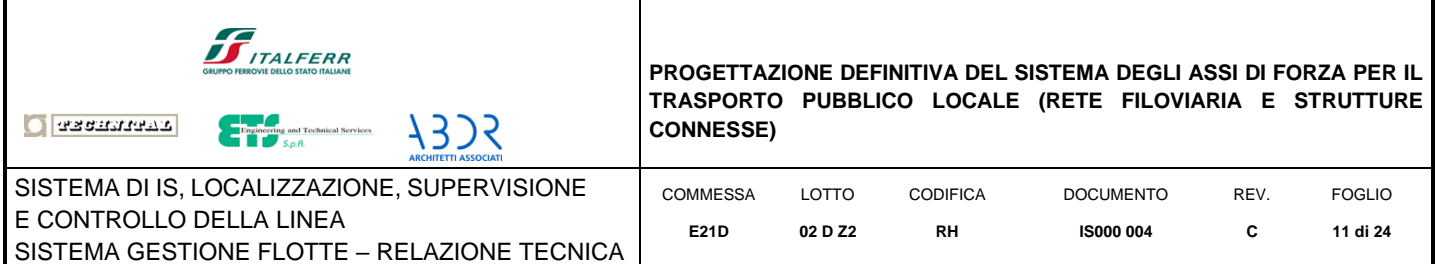

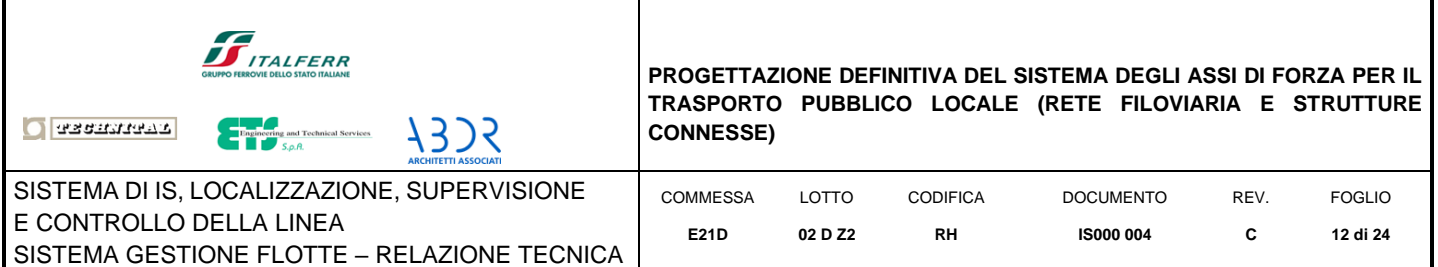

## <span id="page-11-0"></span>**4. RAPPORTI**

A partire dai parametri acquisiti e storicizzati nel sistema, questo servizio web permette di interrogare la base dati e di eseguire delle indagini statistiche organizzando i dati in tabelle e grafici per sintetizzare e visualizzare l'andamento delle grandezze monitorate.

Le richieste attraverso le quali è possibile interrogare la base dati sono ad esempio:

- interrogazioni sugli allarmi per data, con visualizzazione del veicolo (ordinamento per veicolo) e selezione del tipo di allarme
- interrogazioni sugli allarmi per data e per singolo veicolo, con visualizzazione su mappa degli allarmi
- visualizzazione per singolo veicolo e singola informazione con possibilità di visualizzare il grafico temporale e la possibilità di effettuare il play su una mappa geografica dell'andamento del segnale
- Visualizzazione delle statistiche della flotta, nel periodo selezionato, quali ad esempio:  $\Box$ 
	- o Consumo medio della flotta
	- o Chilometraggio effettuato dalla flotta
	- o Ore funzionamento motore della flotta
- Visualizzazione delle statistiche del mezzo, nel periodo selezionato, quali:
	- o Consumo medio
	- o Chilometraggio effettuato
	- o Ore di funzionamento del motore

Di seguito un esempio del menù Rapporti che permette di accedere alle reportistiche disponibili:

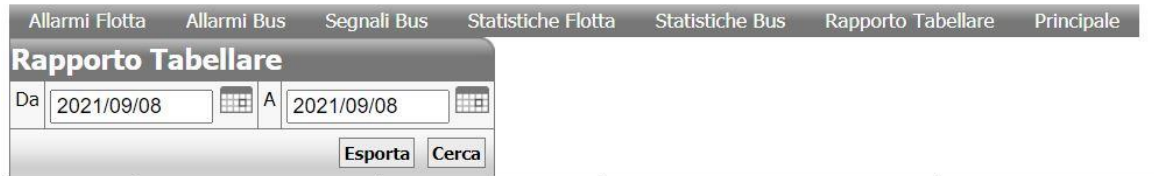

*Figura 4 – Menù Rapporti*

<span id="page-11-1"></span>Le voci principali del menù sono:

- Allarmi Flotta
- Allarmi Bus

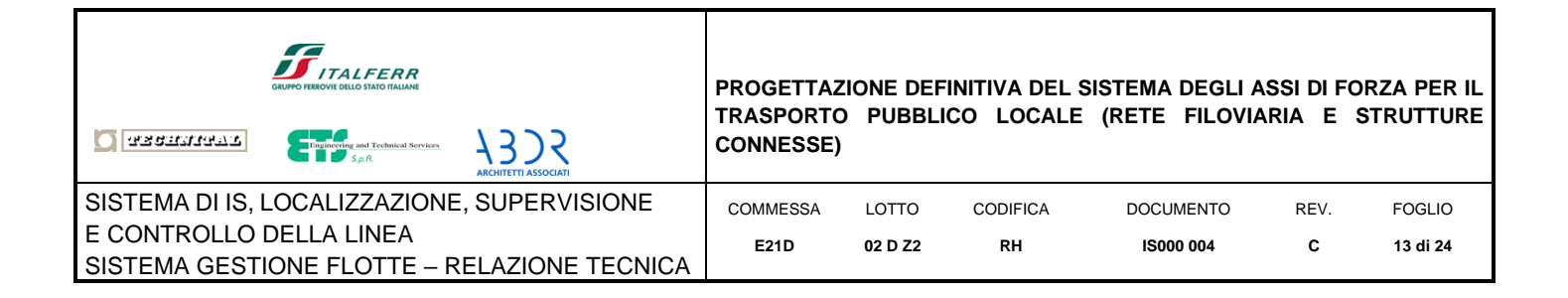

- Segnali Bus
- Statistiche Flotta
- Statistiche Bus
- Rapporto Tabellare
- Principale

Nel seguito del capitolo vengono descritte le principali modalità di funzionamento di ciascuna sezione.

#### **4.1 Allarmi Flotta**

<span id="page-12-0"></span>Attraverso il Tab [Allarmi Flotta] viene mostrata la pagina visualizzata nella seguente figura, che mostra gli allarmi del tipo e nell'intervallo di tempo selezionato. Il risultato viene visualizzato in forma tabellare ed è esportabile in formato CSV per ulteriori analisi.

| Allarmi Flotta               | <b>Allarmi Bus</b><br>Segnali Bus |                  | <b>Statistiche Flotta</b><br><b>Statistiche Bus</b>    | Rapporto Tabellare | Principale            |
|------------------------------|-----------------------------------|------------------|--------------------------------------------------------|--------------------|-----------------------|
| Cerca - Allarmi Flotta       |                                   |                  |                                                        |                    |                       |
| Da   2021/09/06 00:00        | A                                 | 2021/09/08 23:59 | Tutti<br>$\overline{a}$<br><b>Tipo</b><br>$\checkmark$ |                    |                       |
|                              |                                   |                  | Cerca<br><b>Esporta</b>                                |                    |                       |
| Lista Allarmi                |                                   |                  |                                                        |                    |                       |
| Numero totale di record: 901 |                                   |                  |                                                        |                    |                       |
| Data $\triangle$             | Id Autobus 4                      | <b>Tipo</b>      | <b>Nome</b>                                            |                    | <b>Valore Autista</b> |
| 2021/09/07 21:58:18          | 9174                              | <b>TellTale</b>  | MalfunctionGeneralFailureTT                            | $\overline{2}$     |                       |
| 2021/09/07 21:55:17          | 3860                              | <b>TellTale</b>  | MalfunctionGeneralFailureTT                            | $\overline{2}$     |                       |
| 2021/09/07 21:53:17          | 9174                              | TellTale         | BrakeFailureBrakeSystemMalfunctionTT                   | $\overline{2}$     |                       |
| 2021/09/07 21:53:15          | 9174                              | <b>TellTale</b>  | <b>EBSTT</b>                                           | $\overline{2}$     |                       |
| 2021/09/07 21:53:14 9174     |                                   | <b>TellTale</b>  | ArticulationTT                                         | $\overline{2}$     |                       |
| 2021/09/07 21:53:13          | 9174                              | <b>TellTale</b>  | MalfunctionGeneralFailureTT                            | $\overline{2}$     |                       |
| 2021/09/07 21:50:12          | 3860                              | TellTale         | MalfunctionGeneralFailureTT                            | $\overline{2}$     |                       |
| 2021/09/07 21:50:12          | 3860                              | <b>TellTale</b>  | <b>TireFailureMalfunctionTT</b>                        | $\overline{2}$     |                       |
| 2021/09/07 21:48:12          | 9174                              | TellTale         | BrakeFailureBrakeSystemMalfunctionTT                   | $\overline{2}$     |                       |
| 2021/09/07 21:48:10          | 9174                              | <b>TellTale</b>  | <b>EBSTT</b>                                           | $\overline{2}$     |                       |
| 2021/09/07 21:48:09          | 9174                              | <b>TellTale</b>  | ArticulationTT                                         | $\overline{2}$     |                       |
| 2021/09/07 21:48:08          | 9174                              | <b>TellTale</b>  | MalfunctionGeneralFailureTT                            | $\overline{2}$     |                       |
| 2021/09/07 21:45:08          | 3860                              | TellTale         | MalfunctionGeneralFailureTT                            | $\overline{2}$     |                       |

<span id="page-12-1"></span>*Figura 5 – Allarmi Flotta* 

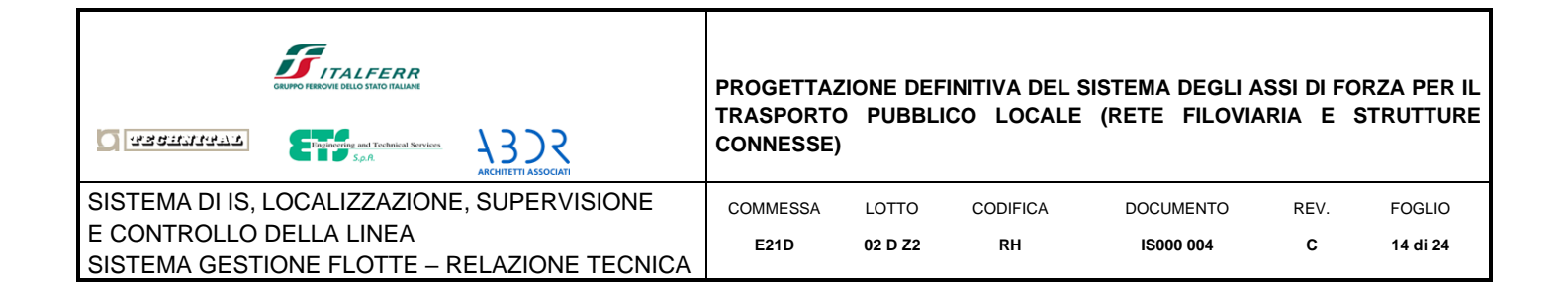

#### **4.2 Allarmi Bus**

<span id="page-13-0"></span>.

Attraverso il Tab [Allarmi Bus] è possibile selezionare l'intervallo di tempo entro il quale eseguire la ricerca, l'Identificativo univoco del veicolo tra quelli elencati nel campo [Id Veicolo]

| Allarmi Flotta<br>Cerca - Allarmi Bus | <b>Allarmi Bus</b>     | Segnali Bus      | Statistiche Flotta<br><b>Statistiche Bus</b> |                | Rapporto Tabellare    |             | Principale |
|---------------------------------------|------------------------|------------------|----------------------------------------------|----------------|-----------------------|-------------|------------|
| Da<br>2021/09/06 00:00                | $\Box$ A               | 2021/09/08 23:59 | Id Autobus 9174 $\sim$<br><b>HET</b>         |                |                       |             |            |
|                                       |                        |                  | Esporta<br>Cerca                             |                |                       |             |            |
| Lista Allarmi                         |                        |                  |                                              |                |                       |             |            |
| Numero totale di record: 518          |                        |                  |                                              |                |                       |             |            |
| Data $\sim$                           | <b>Id Autobus Tipo</b> |                  | <b>Nome</b>                                  |                | <b>Valore Autista</b> |             |            |
| 2021/09/07 21:58:18                   | 9174                   | TellTale         | Spia malfunzionamento generico               | $\overline{2}$ |                       | $\oplus$    |            |
| 2021/09/07 21:53:17                   | 9174                   | TellTale         | Malfunzionamento impiante frenante           | $\overline{2}$ |                       | ⊕           |            |
| 2021/09/07 21:53:15                   | 9174                   | <b>TellTale</b>  | Spia EBS                                     | $\overline{a}$ |                       | ⊕           |            |
| 2021/09/07 21:53:14                   | 9174                   | TellTale         | Presenza Articolato                          | $\overline{2}$ |                       | $\bigoplus$ |            |
| 2021/09/07 21:53:13                   | 9174                   | TellTale         | Spia malfunzionamento generico               | $\overline{2}$ |                       | $\bigoplus$ |            |
| 2021/09/07 21:48:12                   | 9174                   | TellTale         | Malfunzionamento impiante frenante           | $\overline{2}$ |                       | $\bigoplus$ |            |
| 2021/09/07 21:48:10                   | 9174                   | <b>TellTale</b>  | Spia EBS                                     | $\overline{2}$ |                       | ⊕           |            |
| 2021/09/07 21:48:09                   | 9174                   | <b>TellTale</b>  | Presenza Articolato                          | $\overline{2}$ |                       | $\oplus$    |            |
| 2021/09/07 21:48:08                   | 9174                   | TellTale         | Spia malfunzionamento generico               | $\overline{2}$ |                       | $\bigoplus$ |            |
| 2021/09/07 21:43:07                   | 9174                   | TellTale         | Malfunzionamento impiante frenante           | $\overline{2}$ |                       | ⊕           |            |
| 2021/09/07 21:43:05                   | 9174                   | <b>TellTale</b>  | Spia EBS                                     | $\overline{2}$ |                       | ⊕           |            |
| 2021/09/07 21:43:04                   | 9174                   | <b>TellTale</b>  | Presenza Articolato                          | $\overline{2}$ |                       | ⊕           |            |
| 2021/09/07 21:43:03                   | 9174                   | TellTale         | Spia malfunzionamento generico               | $\overline{2}$ |                       | $\bigoplus$ |            |

*Figura 6 – Allarmi Bus – Ricerca*

.

<span id="page-13-1"></span>Il risultato viene visualizzato in forma tabellare ed è esportabile in formato CSV per ulteriori analisi. Attraverso l'icona "mappa" è possibile visualizzare il luogo in cui è avvento l'allarme

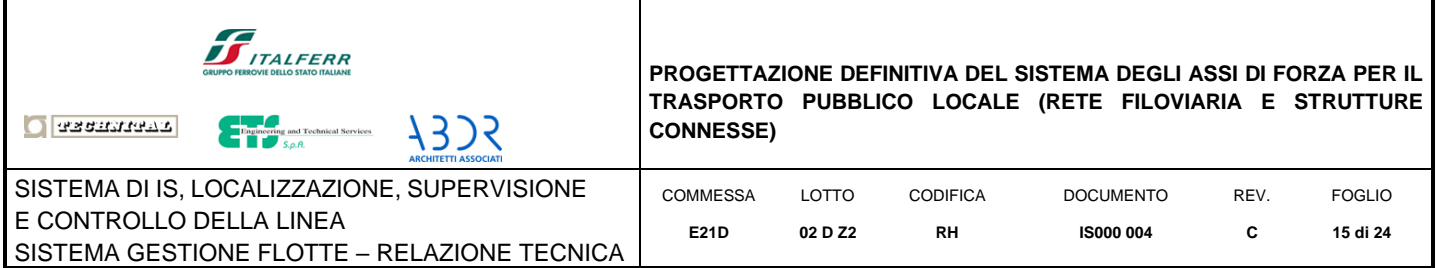

### **4.3Segnali Bus**

<span id="page-14-0"></span>Il Tab [Segnali Veicolo] permette di selezionare una data di interesse, l'identificativo univoco del veicolo e il nome del segnale e di visualizzarne l'andamento in forma grafica

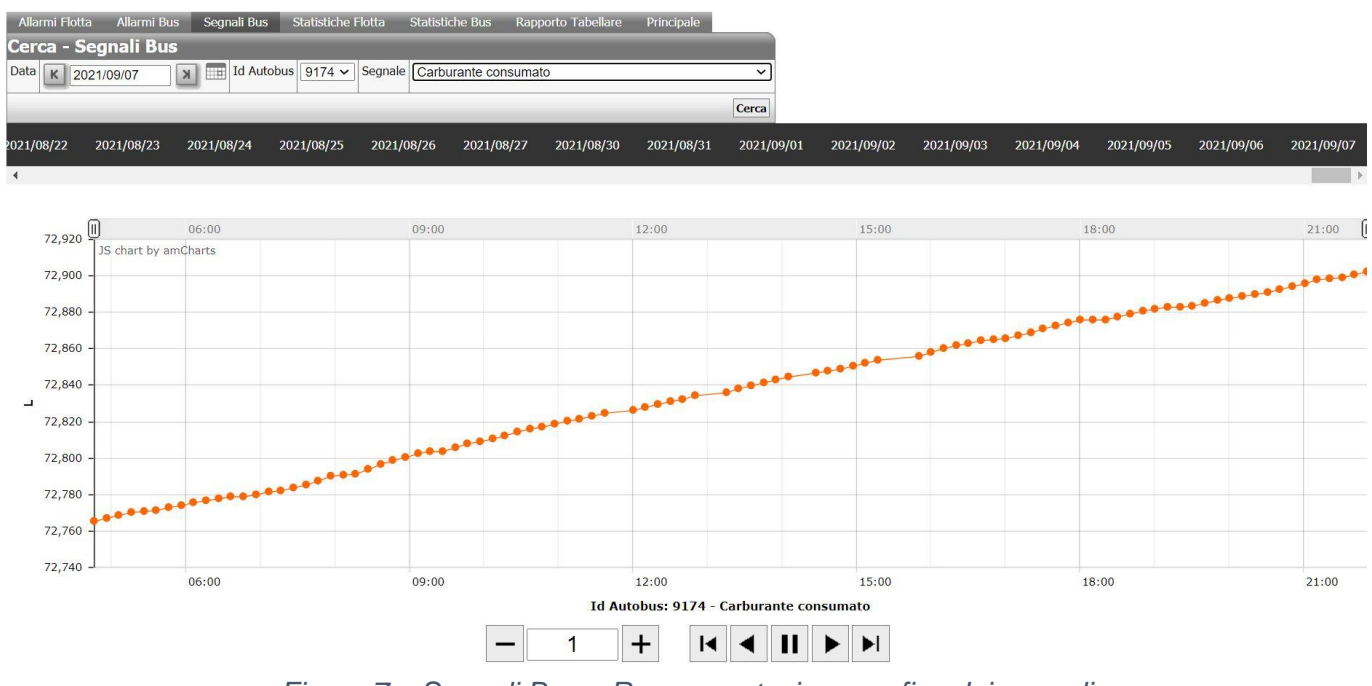

*Figura 7 – Segnali Bus – Rappresentazione grafica dei segnali*

<span id="page-14-1"></span>Si noti che è disponibile una timeline contente tutte le date degli ultimi 30 giorni (parametro configurabile in fase di installazione) in cui il veicolo ha registrato i dati di funzionamento. Cliccando su una delle date presenti viene aggiornato il grafico relativo ai dati di quella giornata.

Nel caso siano disponibili le coordinate geografiche sul mezzo, puntando con l'indicatore del mouse su uno qualunque dei punti del grafico e possibile visualizzare sul cartografico il punto esatto in cui è stata registrata la misura.

In basso, sotto il grafico, viene messo a disposizione il cruscotto contenente i bottoni di un player standard per eseguire l'avanzamento automatico della lettura dei dati del grafico visualizzato.

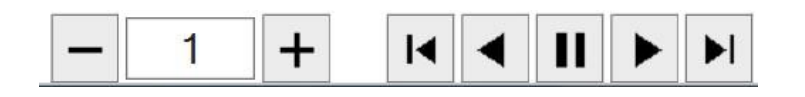

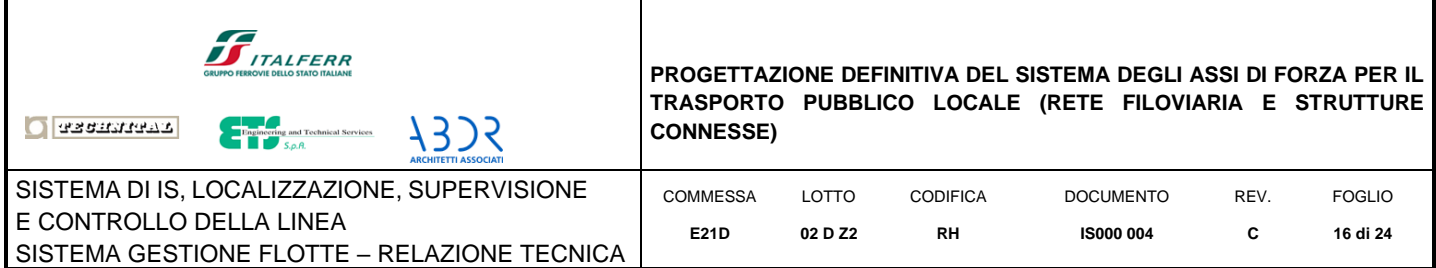

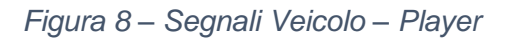

### <span id="page-15-2"></span><span id="page-15-0"></span>**4.1Statistiche Flotta**

Selezionando il Tab [Statistiche Flotta] viene presentata la pagina mostrata nella seguente figura.

| Allarmi Flotta             | Allarmi Bus  | Segnali Bus | Statistiche Flotta | Statistiche Bus | Rapporto Tabellare | Principale |
|----------------------------|--------------|-------------|--------------------|-----------------|--------------------|------------|
| Cerca - Statistiche Flotta |              |             |                    |                 |                    |            |
| Da 2017/12/01              | A 2017/12/13 |             | Cercal             |                 |                    |            |

*Figura 9 – Statistiche Flotta* 

<span id="page-15-3"></span>Eseguendo la selezione del periodo temporale entro il quale si vogliono vedere gli andamenti statistici dei dati memorizzati dal sistema, vengono mostrati i grafici relativi alla percorrenza, al gasolio utilizzato e alle ore di funzionamento motore

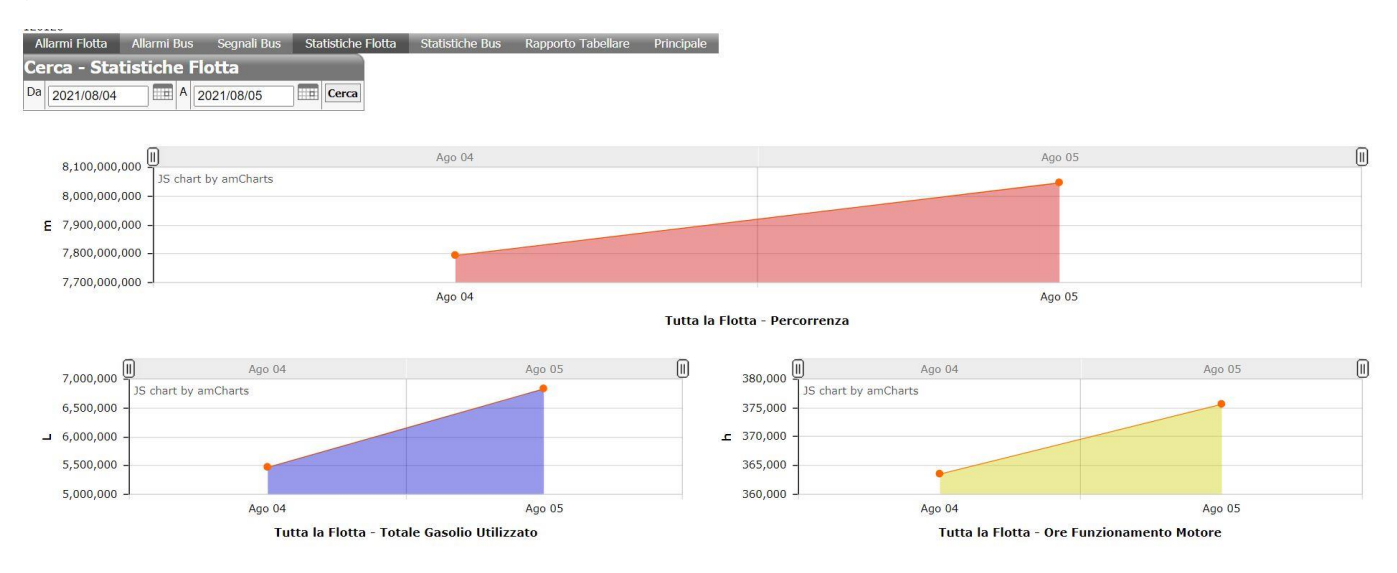

*Figura 10 – Statistiche Flotta – Esempio Statistiche* 

#### <span id="page-15-1"></span>**4.1Statistiche Bus**

<span id="page-15-4"></span>.

In modo analogo a quanto descritto nel paragrafo precedente, il report statistico può essere effettuato su un singolo veicolo, come mostrato nella figura seguente:

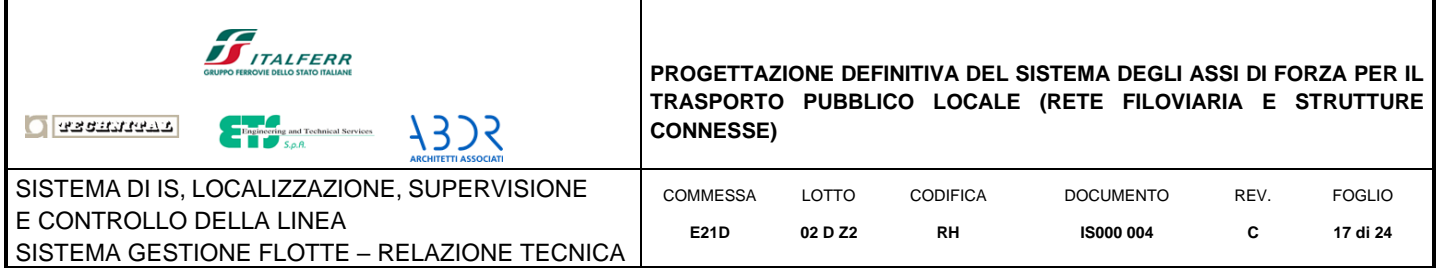

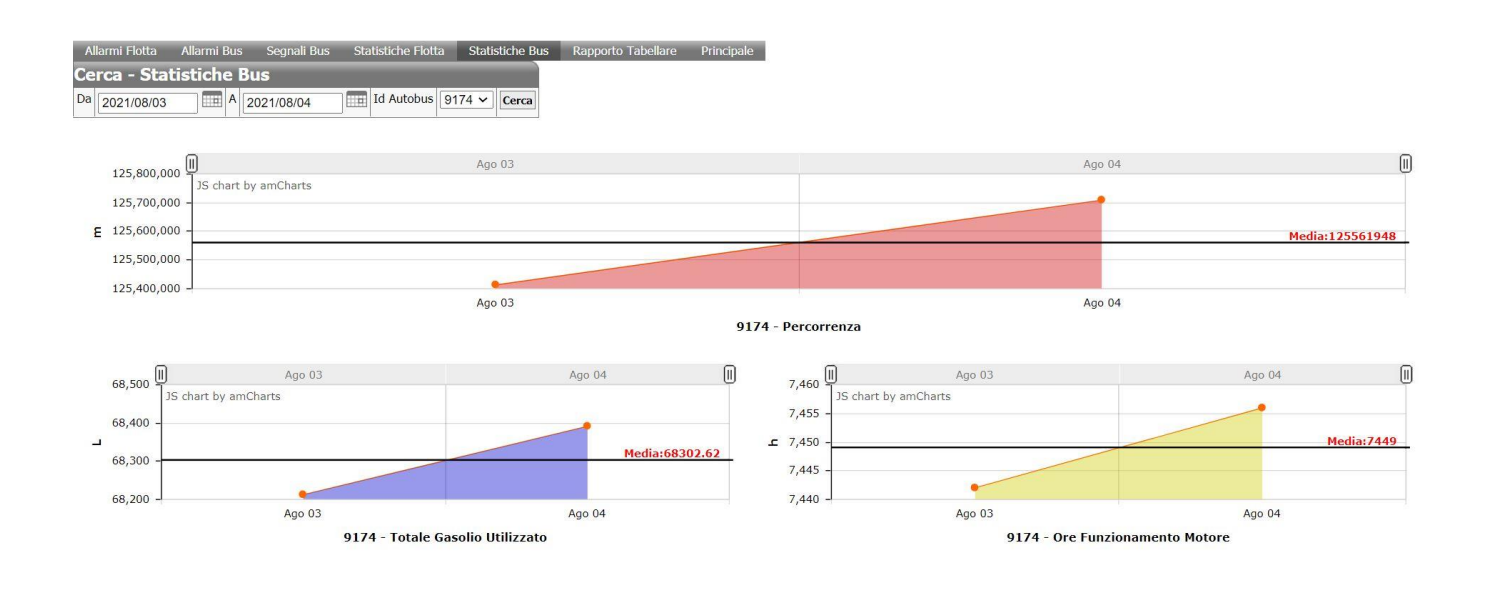

*Figura 11 – Statistiche Bus*

#### **4.2 Rapporto Tabellare**

<span id="page-16-1"></span><span id="page-16-0"></span>Attraverso il Tab [Rapporto Tabellare] viene presentata una pagina nella quale è possibile effettuare interrogazioni su base temporale delle grandezze seguenti registrate dal sistema.

- Km totali a fine periodo
- Km totali nel periodo
- Totale carburante a fine periodo
- Totale carburante nel periodo

come visualizzato nella figura seguente:

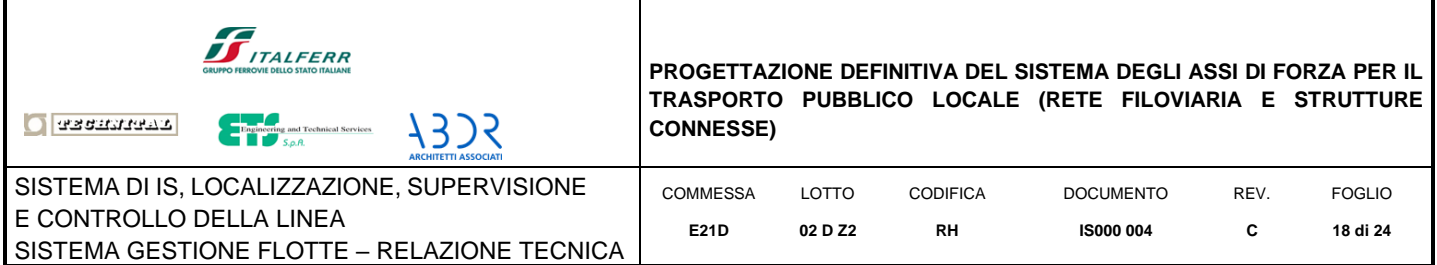

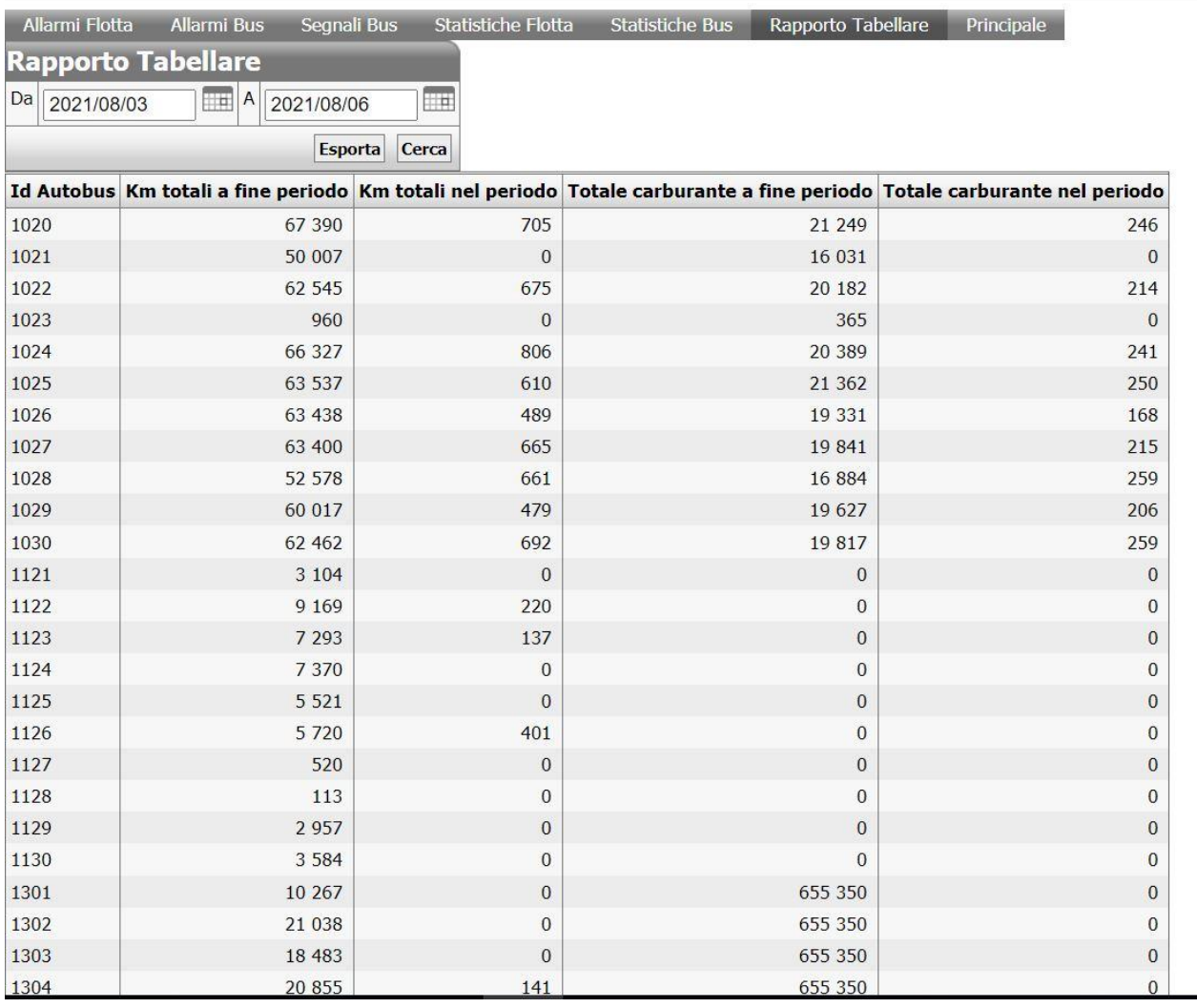

*Figura 12 – Rapporto Tabellare* 

<span id="page-17-0"></span>Il risultato viene visualizzato in forma tabellare ed è esportabile in formato CSV per ulteriori analisi.

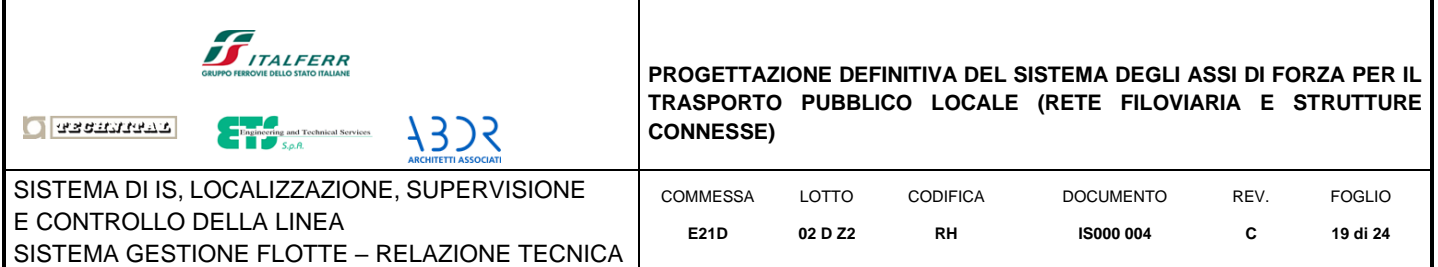

## <span id="page-18-0"></span>**5. COMANDI AMMINISTRATORE**

In aggiunta ai comandi descritti nel capitolo precedente, l'utente amministratore ha a disposizione 3 moduli (CONFIGURAZIONE, BUS WIZARD, UTENTI) per la configurazione del sistema, brevemente illustrati nei paragrafi seguenti

#### **5.1 CONFIGURAZIONE**

<span id="page-18-1"></span>Questo modulo mette a disposizione gli strumenti per raccogliere i dati necessari alla configurazione del sistema. Tra i parametri da configurare ci sono:

- Le tipologie di segnale da monitorare (Measure/TellTale)
- Le tipologie di monitoraggio (manuale/automatico)
- Le regole di generazione allarme (con la possibilità di definire al massimo 2 parametri)
- I segnali da monitorare ed i relativi parametri
	- o il nome della grandezza monitorata
	- o una coppia di numeri ([PGN], [SPN]) che identificano univocamente la grandezza monitorata secondo lo standard FMS [A1]
	- o l'unità di misura della grandezza fisica monitorata
	- $\circ$  TX/RX  $\rightarrow$  indica dato registrato nei log/trasmissione in tempo reale
	- o Il tipo di monitoraggio
	- o Il periodo di campionamento
	- o L'eventuale regola di allarme
	- o L'isteresi per la generazione degli allrami
- I modelli dei veicolo da monitorare

NOTA: Per quelle grandezze (TellTale) che non hanno definito un SPN nello standard J1939, ne è stato definito uno non in conflitto con lo standard. La configurazione delle TellTale e di segnali specifici possono dipendere dal costruttore del veicolo.

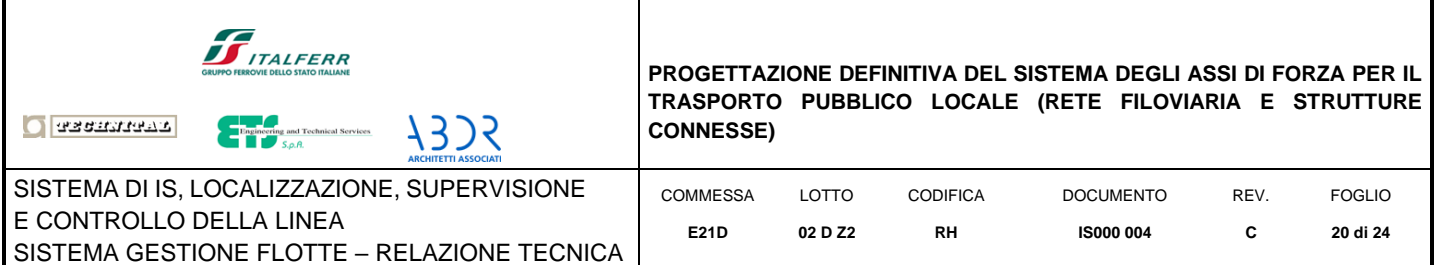

## **5.2 BUS MAINTENANCE**

<span id="page-19-0"></span>Questa modulo consente di definire i segnali personalizzati per tipo di veicolo e di generare i file XML di configurazione per ciascun veicolo, che verranno trasferiti al server di deposito e da qui ai veicoli. Attraverso questo modulo è possibile:

- Selezionare, in base alla tipologia di veicoli, l'elenco dei veicoli per i quali è necessario generare i file di configurazione
- Personalizzare, per tipologia di veicolo, le grandezze da monitorare
- <span id="page-19-1"></span>• Definire, per tipologia di veicolo, l'elenco dei veicoli da gestire

#### **5.3 UTENTI**

Questo modulo consente di definire l'elenco degli utenti che possono accedere al sistema, associandone il ruolo (AMMINISTRATOR/OPERATOR):

- Il ruolo ADMINISTRATOR permette di accedere a tutte le funzionalità del sistema
- Il ruolo OPERATOR permette di accedere solo al menu RAPPORTI (rif. Capitolo [4\)](#page-11-0)

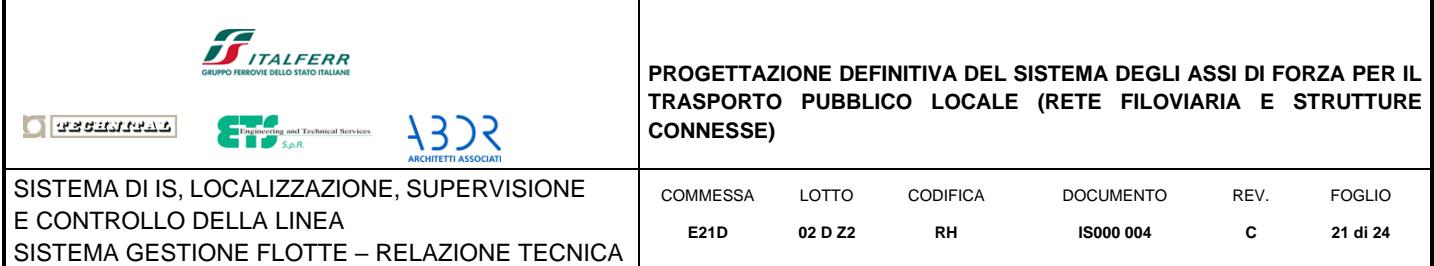

# <span id="page-20-0"></span>**6. INTEGRAZIONE CON SAP (OPZIONALE)**

Il sistema è predisposto per essere integrato con un sistema SAP. In questo caso il sistema consente l'invio di allarmi a un'istanza SAP gestita da terzi e la cui configurazione è indipendente dal presente sistema.

L'interfaccia di scambio dati è costituita da un'istanza del database MySQL che deve essere visibile in rete dal sistema di gestione flotte.

## **6.1 Funzioni Relative Allo Scambio Dati Con SAP**

<span id="page-20-1"></span>Qualora la controparte del database MySQL sia presente e correttamente configurata, nelle pagine di gestione compariranno le seguenti funzioni aggiuntive.

<span id="page-20-4"></span><span id="page-20-3"></span>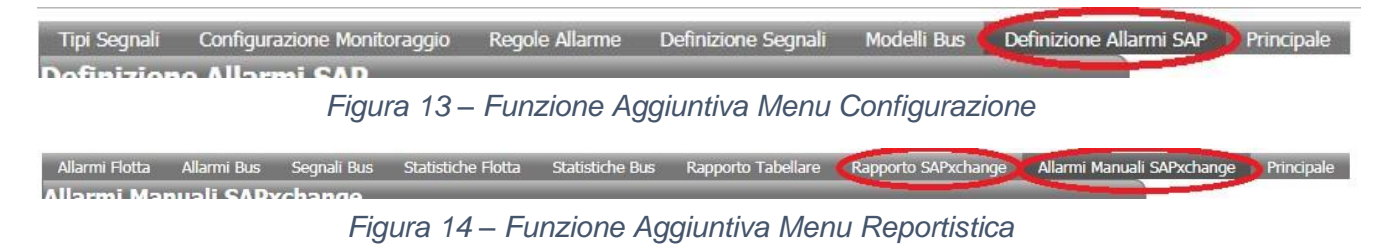

### **6.2 Definizione Allarmi SAP**

<span id="page-20-2"></span>La presente funzione consente di configurare la modalità di invio a SAP del segnale di allarme selezionato.

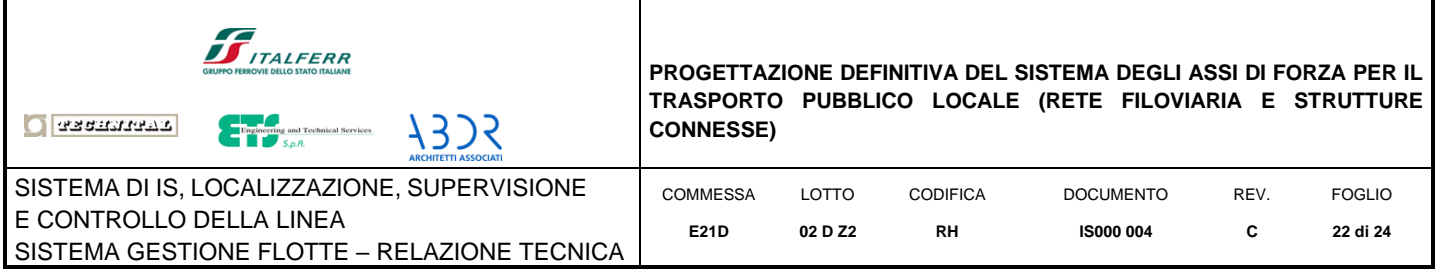

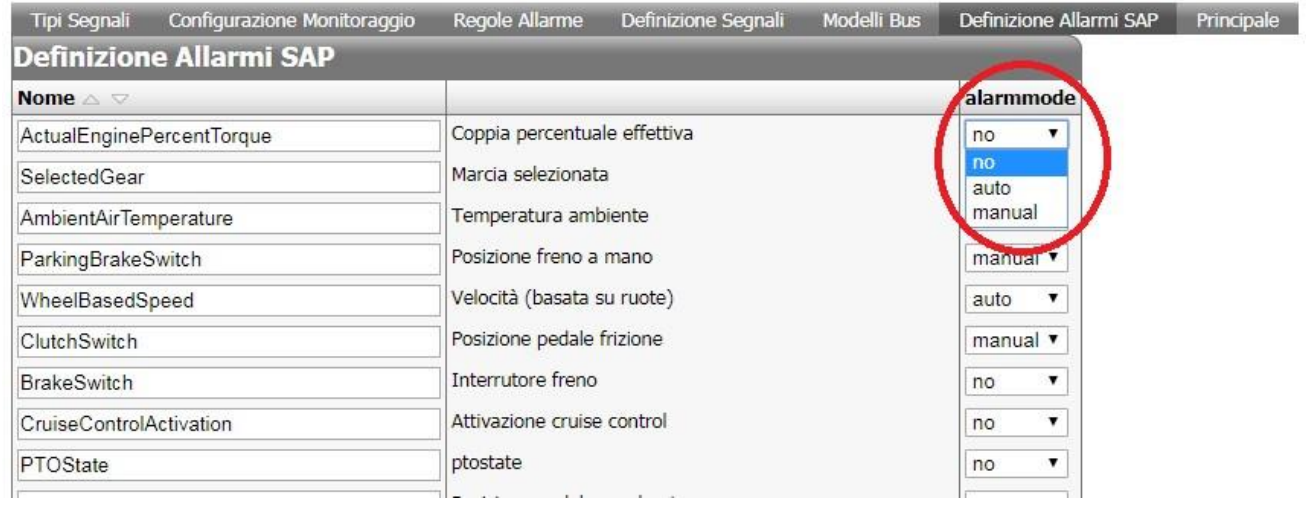

*Figura 15 – Definizione Allarmi SAP* 

<span id="page-21-1"></span>La pagina consente di configurare la modalità di invio di un segnale di allarme, a SAP.

Sono previste tre modalità selezionabili con il menu a tendina mostrato in figura agendo sul parametro "alarmmode". Esso può assumere, per ciascun segnale, i seguenti valori:

- No: Nessun invio
- Auto: Invio automatico
- Manual: Invio manuale. In questo caso l'invio viene effettuato solo su conferma dell'operatore utilizzando la funzione "Allarmi Manuali SAP Exchange".

I segnali vengono identificati dal "Nome" (nome logico) seguito dalla relativa descrizione testuale.

#### **6.3 Allarmi Manuali SAPxchange**

<span id="page-21-0"></span>Questa funzione consente la conferma manuale per l'invio di allarmi a SAP o la cancellazione degli stessi al fine di evitare l'invio a SAP.

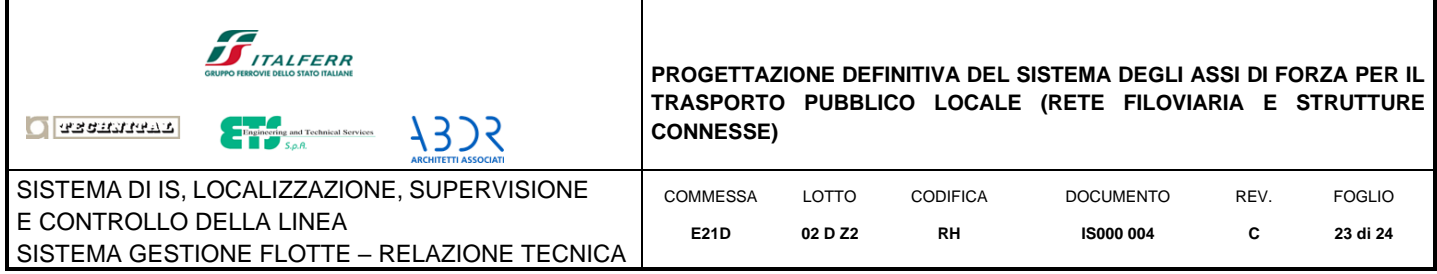

| Allarmi Flotta |     | Allarmi Bus                                | Segnali Bus | Statistiche Flotta<br>Statistiche Bus                  | Rapporto Tabellare | Rapporto SAPxchange                        | Allarmi Manuali SAPxchange | Principale |
|----------------|-----|--------------------------------------------|-------------|--------------------------------------------------------|--------------------|--------------------------------------------|----------------------------|------------|
|                |     | Allarmi Manuali SAPxchange                 |             |                                                        |                    |                                            |                            |            |
|                |     | Id Ticket Matricola Stato Ticket Data Ins. |             | Cod. Anomalia                                          |                    | Livello Gravità Att. Manuale Data Anomalia | <b>Cancellare</b>          |            |
|                | 561 | Pendente                                   |             | 19/03/2019, 0.00.00 Velocità (basata su ruote) nessuno |                    | 04/11/2018, 10.07.26                       |                            |            |
|                |     |                                            |             |                                                        |                    |                                            | Aggiorna Annulla           |            |

*Figura 16 – Allarmi Manuali SAPxchange* 

<span id="page-22-1"></span>La pagina mostra gli allarmi in attesa che richiedono conferma dell'operatore per essere resi disponibili a SAP.

#### **6.4 Rapporto SAPxchange**

<span id="page-22-0"></span>Questa funzione serve per la reportistica degli allarmi gestiti e resi disponibili a SAP

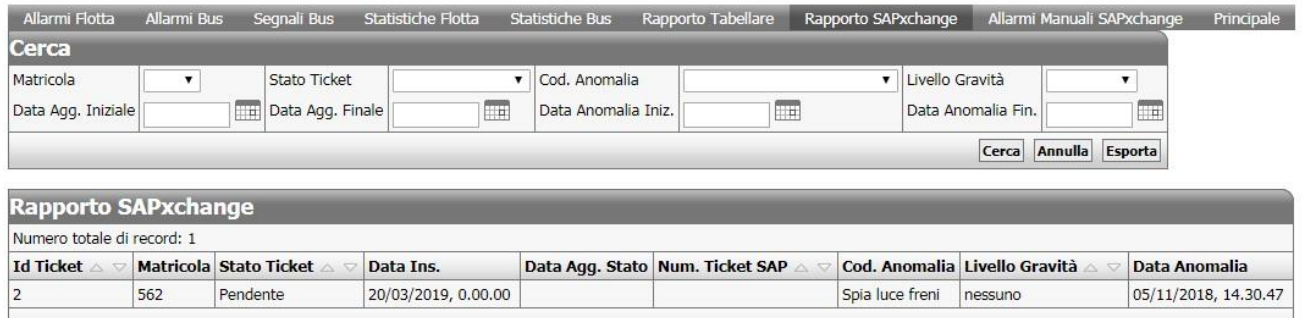

*Figura 17 – Rapporto SAPxchange* 

<span id="page-22-2"></span>Essa consente di effettuare delle query sui dati Specificando i seguenti parametri:

- Matricola: il numero di matricola del mezzo
- Stato Ticket: può essere:
	- o Pendente: ticket aperto in attesa di una azione da parte dell'operatore.
	- o preso in carico: in corso di gestione da parte di un operatore
	- o Chiuso: ticket chiuso
	- o Cancellato: ticket cancellato da un operatore che ha deciso di non inviarlo a SAP
	- o Rifiutato, ticket scaduto perchè non è stato gestito in tempo utile da un operatore.

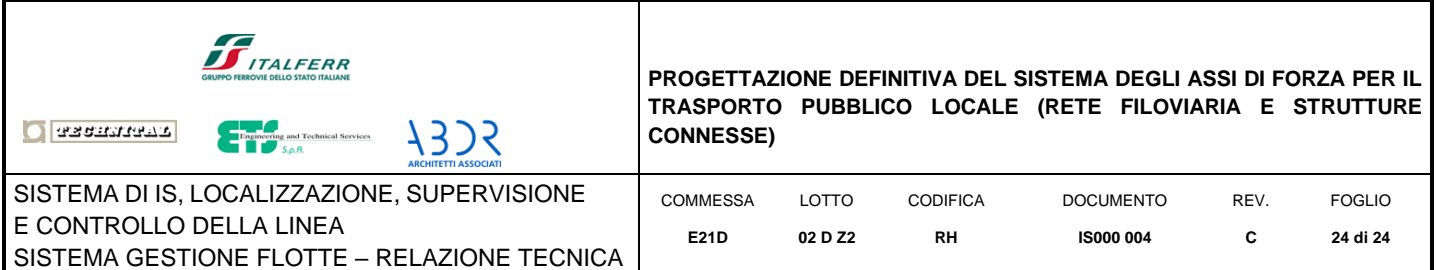

- Codice Anomalia: il codice dell'anomalia ne identifica univocamente il tipo (tipo di guasto, tipo di violazione ecc.) i tipi possibili variano a seconda della configurazione dei segnali di allarme.
- Livello di gravità: è un codice convenzionale basato sui colori che sono in ordine decrescente di gravità:
	- o rosso
	- $\circ$  ambra
	- o giallo
	- o nessuno
- Data Aggiornamento Iniziale: data di aggiornamento di stato, iniziale dell'anomalia (selezionabile da calendario)
- Data Aggiornamento Finale: data di aggiornamento di stato iniziale dell'anomalia (selezionabile da calendario)
- Data Anomalia Iniziale: data di insorgenza iniziale dell'anomalia (selezionabile da calendario)
- Data Anomalia Finale: data di insorgenza finale dell'anomalia (selezionabile da calendario).

## <span id="page-23-0"></span>**7. INTEGRAZIONE ALL'INTERNO DELL'INTERNO SISTEMA DEGLI ASSI DI FORZA**

La piattaforma descritta nel capitolo precedente, già in uso a supporto degli operatori del servizio di trasporto pubblico AMT permetterà, anche per i veicoli previsti nel progetto 4 Assi, di:

- Monitorare lo stato operativo dei mezzi mediante acquisizione delle informazioni rese disponibili presso le interfacce di bordo veicolo, loro analisi e correlazione locale al fine di evidenziare situazioni che necessitano di particolare attenzione
- Interagire con i sistemi di gestione degli interventi di manutenzione al fine di attivare gli interventi in modo preventivo rispetto all'accadimento delle anomalie alla flotta in esercizio